Alerts are a way to draw attention to a student who might need additional support for a variety of reasons. Issuing an alert can draw attention to these students, create a direct virtual referral to a resource, and prompt action from another department. Staff users can issue an alert on a student at any time.

The most common way that staff members will issue a **Navigate Alert** for students is directly from a student's Navigate profile. On the righthand side of a student's profile under **Options**, select **Issue an Alert**.

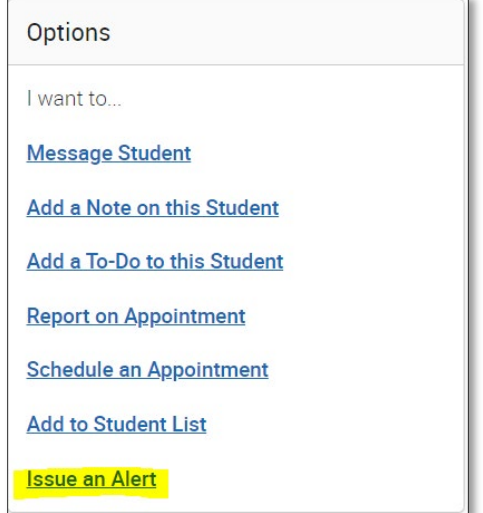

The **Issue Alert** dialogue box will appear, where you can provide additional information on the alert.

This includes:

- Selecting an alert reason from the drop-down menu
- Indicating if the alert is associated with a specific class (optional)
- Providing additional comments that can provide detailed information about the purpose of the alert

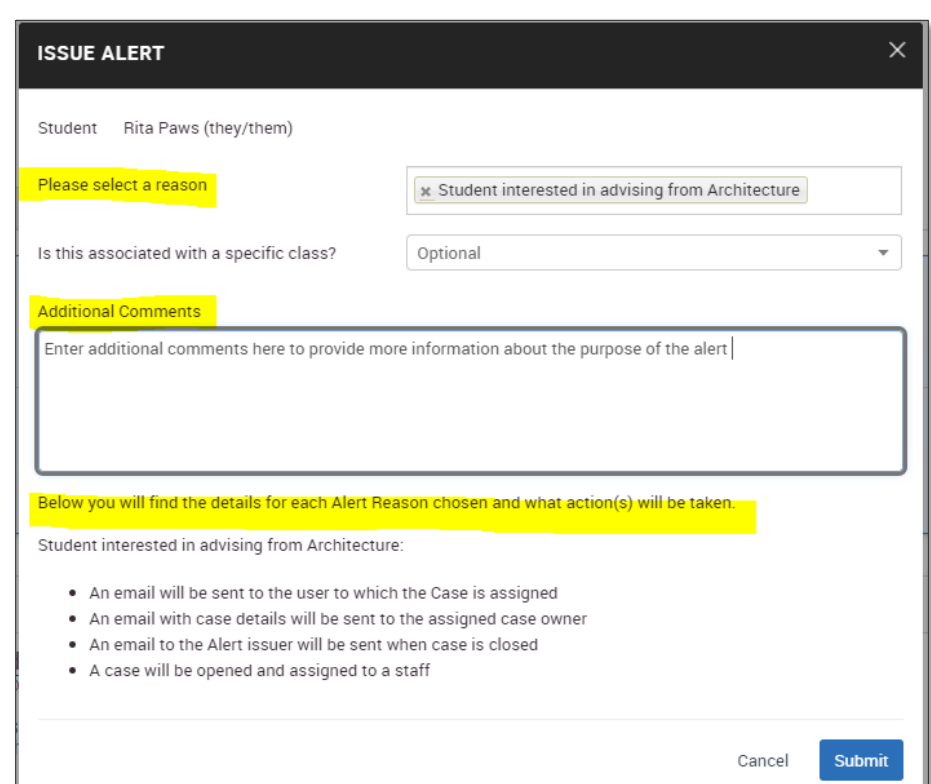

Once you select an alert reason, you will notice that more details appear at the bottom of the **Additional Comments** text box that describes the actions that will be taken after the alert is submitted. Click the blue **Submit** button to issue the Navigate alert. You should receive a pop-up confirmation message that alerts are being issued.

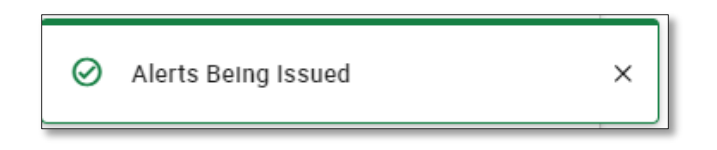

For more information about Navigate Alert types and the current workflow for intervention support, please contact the staff member serving on the **Navigate Taskforce** committee or reach out to us at [navigate-support@uwm.edu.](mailto:navigate-support@uwm.edu)

## **Related Articles**

## • [Alerts](https://helpcenter.eab.com/hc/en-us/articles/360014178053-Alerts)

*To access th[e Navigate Help Center articles,](https://helpcenter.eab.com/hc/en-us/articles/360011500974-Kiosks) you must first go into Navigate > Help > Help Center and keep the Help Center opened in a tab.*